# **Professional Development Providers**

The Arkansas Department of Education's Professional Development Submission & Management system is the official repository for approved courses for attaining professional development credits. If you or your organization are interested in providing professional development training for Arkansas educators, you may register your organization and professional development courses within PDSAM.

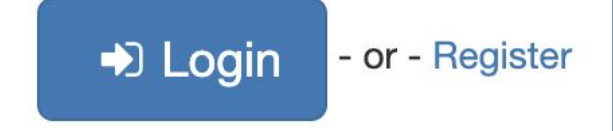

If you are registering on behalf of an organization, consider selecting a generic user name and email address that might be passed along if someone else assumes your role in the organization.

#### Professional Development Submission & Management System Registration

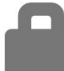

Thank you for your interest in offering ADE-approved Professional Development programs (PD) to Arkansas K-12 education professionals and / or school board members.

To start the Professional Development Process you must register a Provider account and complete your organization's profile. When you complete the registration process on this page, you will receive an e-mail with a verification link that must be used to validate your e-mail address.

Once you have validated your e-mail address, you will be able to access PDSAM, complete your profile, and submit it to ADE for approval. Once your Profile is approved, you will then be able to create and submit Professional Development applications.

Be sure to write down your user name and password so you can maintain access to your account.

#### User name

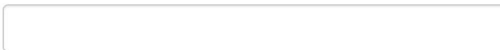

#### **E-mail Address**

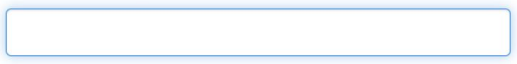

#### First name

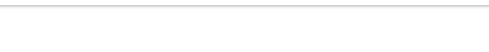

#### Last name

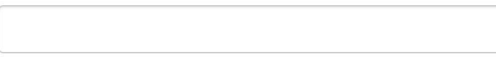

#### Company

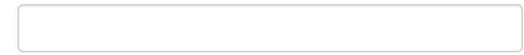

#### Password

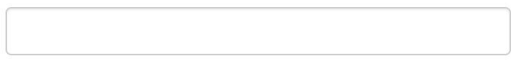

#### **Confirm password**

I would like to receive announcements, notifications, and system updates via e-mail?

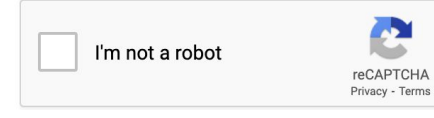

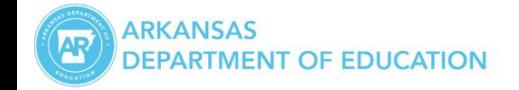

### **Professional Development Submission & Management System**

Q Search Applications

#### **Message Sent Successfully**

Thank you for registering with ARPDASM. A confirmation email has been sent to your account. Once you receive the e-mail and follow the link provided, you will be able to login and manage your account.

© 2023 - Arkansas Department of Education Build 2021-11-17T21:14:33

Check your email and open the link to activate your account.

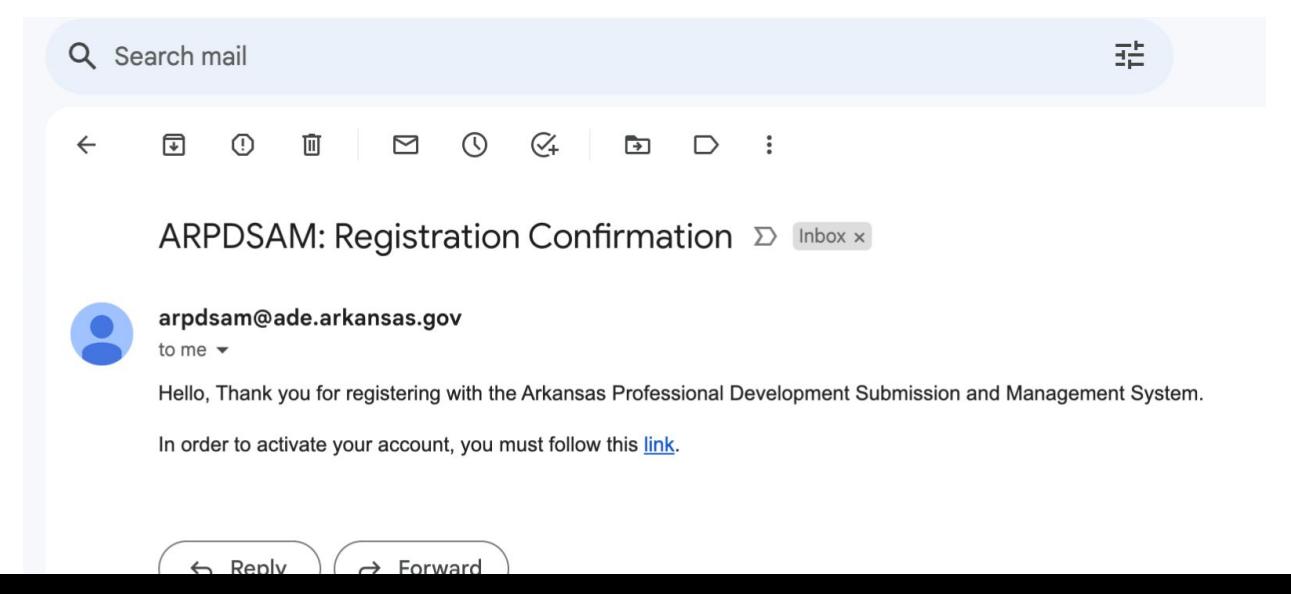

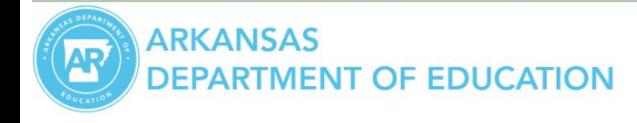

# **Professional Development Submission & Management System**

Q Search Applications

The link in the email will bring you back to PDSaM to create your profile for approval.

### **A** Professional Development **Submission & Management System**

Enter your username and password or register if you don't have an account.

User name

**Smart Presenter** 

Forgot username

#### Password

..........

Forgot password

Log In

## Step 2: Select "create a profile" to begin.

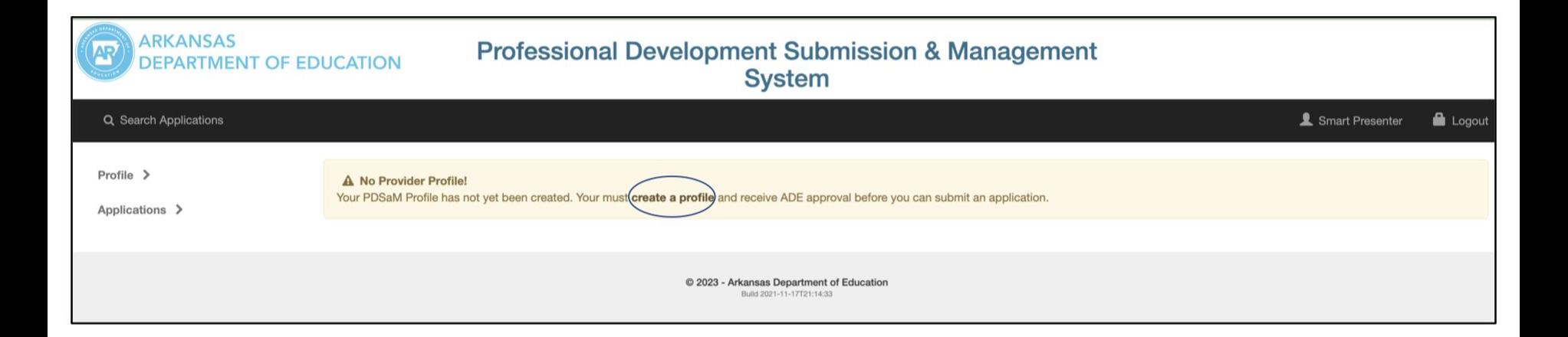

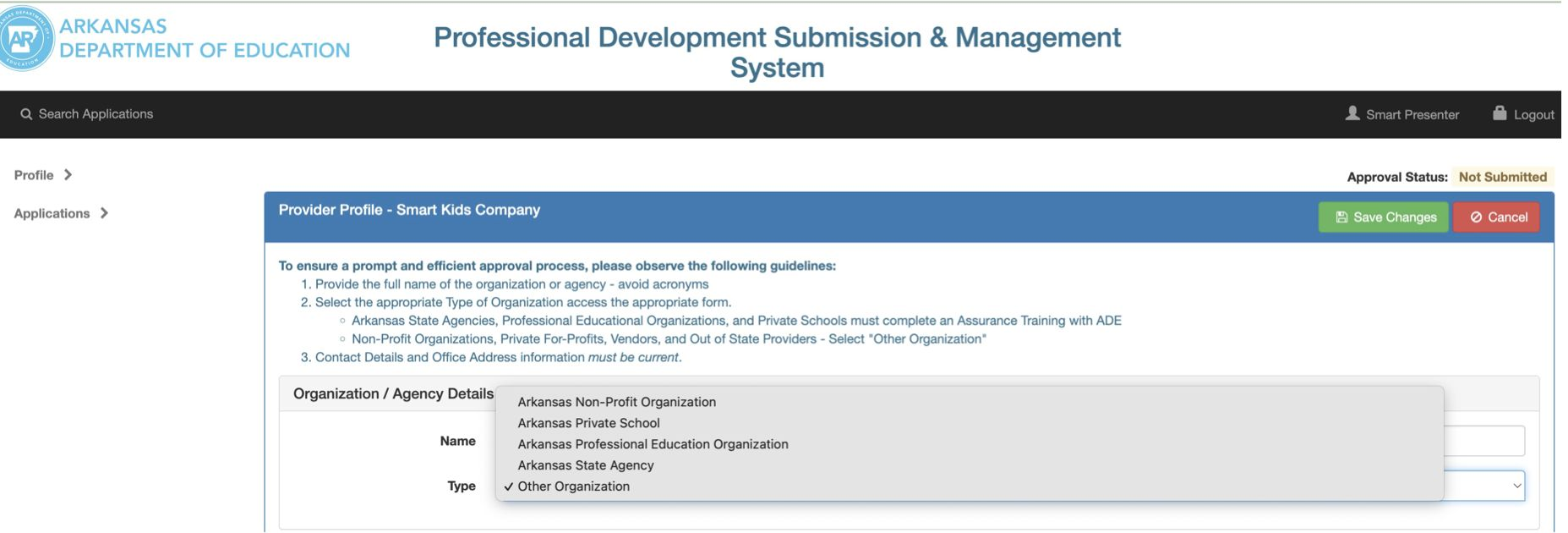

If you are a for-profit provider in Arkansas or an out-of-state provider, be sure to select "Other Organization."

Be sure to complete all of the additional information. This part of your profile will automatically be included in your application if your profile is approved.

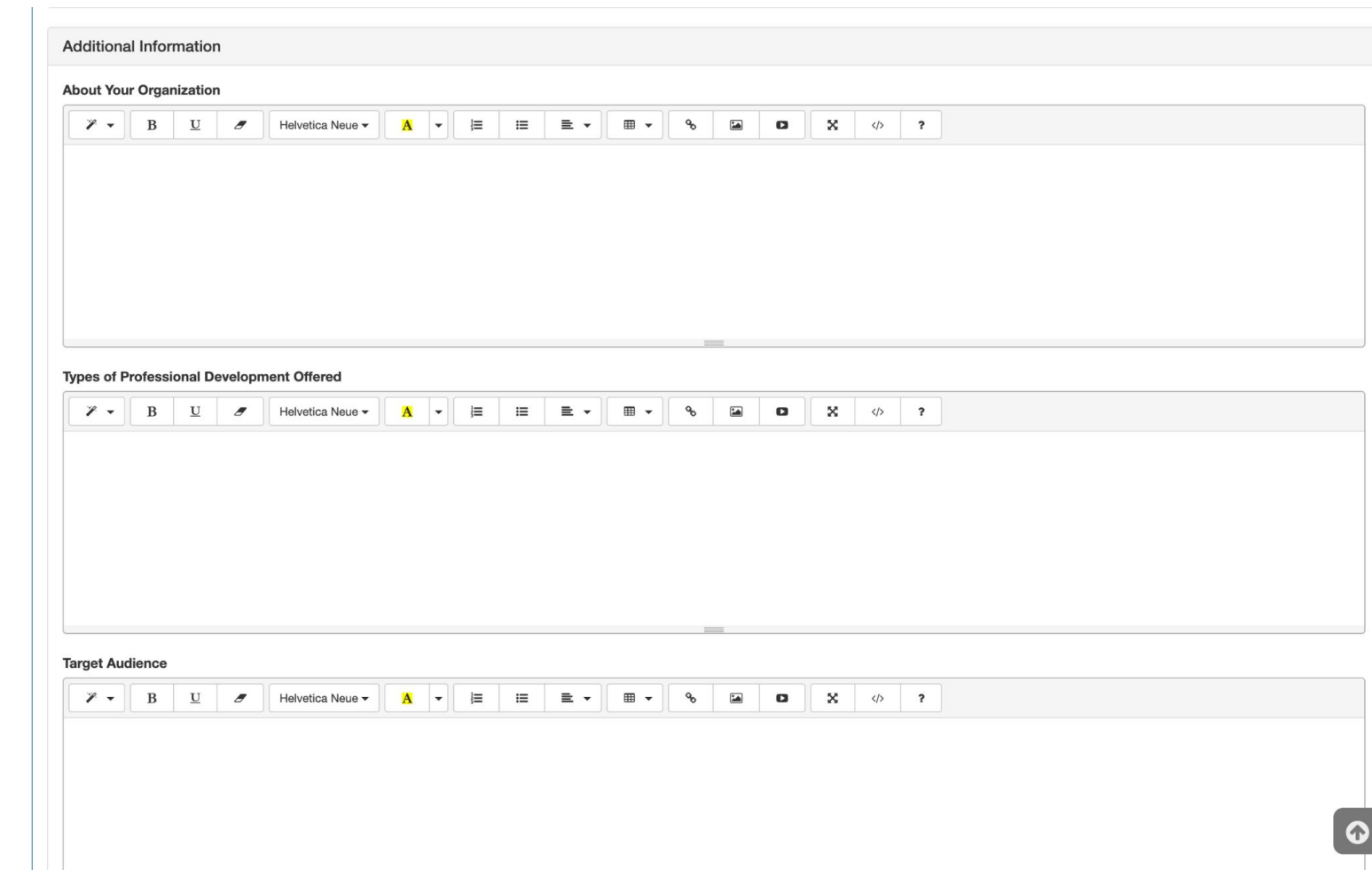

### **Professional Development Submission & Management System**

**ARKANSAS** 

**JENT OF EDUCATION** 

**AR** 

Apr

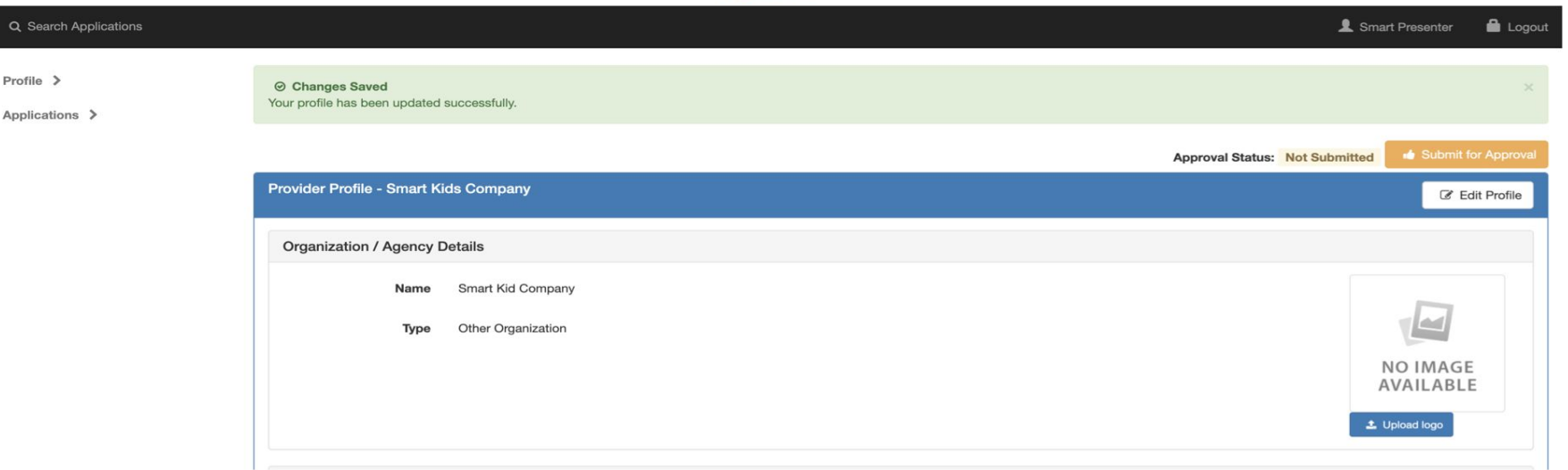

After you have reviewed your profile information, be sure to "Submit for Approval." You will receive an email notification once your application is approved.

## Step 3: Select "Create New Application" to complete your provider application.

### Welcome to ADE Professional Development Submission & Management

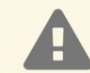

Please complete your Provider Profile!

Your PDSaM Profile has not yet been created. You must create a profile and receive ADE approval before you can submit an application.

Thank you for your interest in providing professional development to licensed Arkansas educators. To start the Professional Development Application process, please be sure that you have reviewed the appropriate Rule below before submitting your application online.

Please also be aware of the following guidelines when preparing your application:

- 1. Ensure that all programs are research- and standards-based, relate to a Focus Area, meet a Standard, and are provided by a highly qualified presenter with stellar references.
- 2. Denote the Focus Area that your program relates to, and describe how it will assist the target audience to increase student achievement and select and describe the Standard that best fits or supports the Focus Area.
- 3. You must provide current year ADE ID Codes and Focus Area on documentation of earned professional development credit and maintain a database of program information, to include verification of earned credits, for a minimum for five years.

To check the status of your application(s) and code(s), click 'View Applications' below, or click one of the application queues available in the left-hand menu.

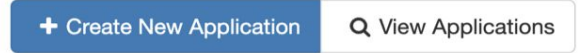

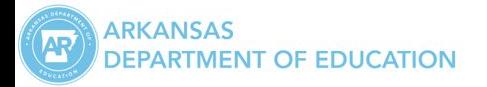

Profile  $\vee$ 

### **Professional Development Submission & Management System**

**A** Logout Q Search Applications Smart Presenter **Approved Applications** 

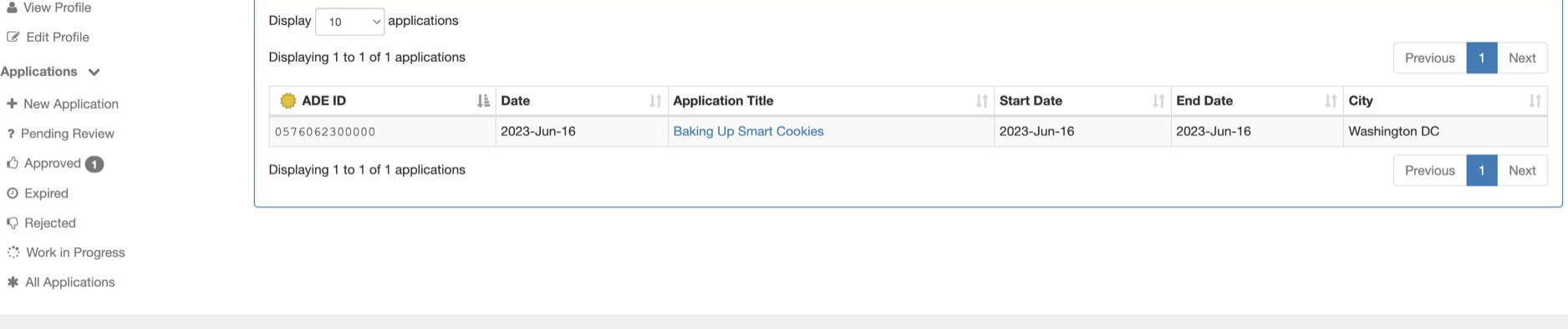

© 2023 - Arkansas Department of Education Build 2021-11-17T21:14:33

You will receive an email notification once your application have been approved. Your will include your ADE ID number on the certificates you provide attendees along with the title of the professional development session, the date, and the number of hours the educator attended.